Oracle GL Adapter - Database Layer Installation Oracle FLEXCUBE Universal Banking Release 12.2.0.0.0 [May] [2016]

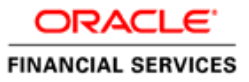

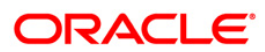

## **Table of Contents**

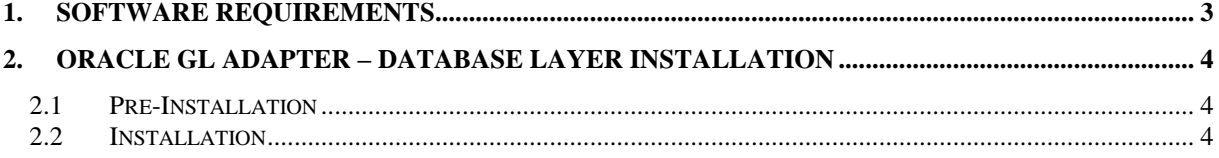

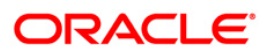

# <span id="page-2-0"></span>**1. Software Requirements**

#### **Server**

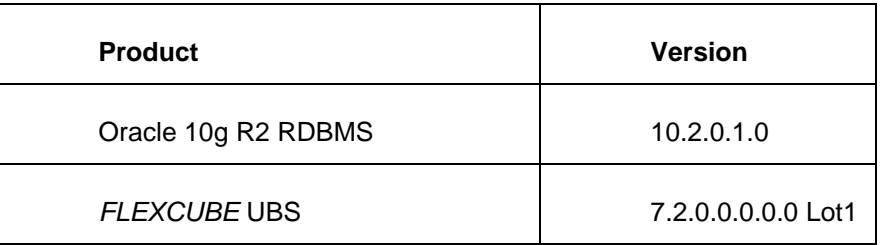

### **Client PC**

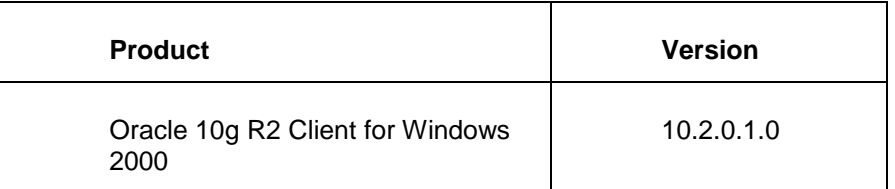

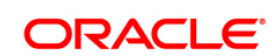

## <span id="page-3-0"></span>**2. Oracle GL Adapter – Database Layer Installation**

Once the base *FLEXCUBE* installation is complete with the 7.2.0.0.0.0.0 Lot1 release, follow the instructions provided in this document to install Backend Layer of *FLEXCUBE* UBS Integration Gateways.

## <span id="page-3-1"></span>**2.1 Pre-Installation**

- 1. Ensure that base *FLEXCUBE* installation is successfully completed.
- 2. Know the connect string for *FLEXCUBE* UBS business database, Messaging database (if it is not the same).
- 3. Get the schema details from Oracle DBA for installing Oracle GL Adapter.
- 4. Get the server access details to connect to Oracle GL system for file transfer.
- 5. Create a separate folder (LOCAL\_DIR) in the local machine and copy the file "UBS\_OGL\_ADAPTER\_INSTALL.SQL" into it, taking it from <FLEXCUBE\_HOME>\ADAPTERS\OGL\Utilities\DB-Install.

### <span id="page-3-2"></span>**2.2 Installation**

 $\checkmark$  Open the Oracle Client (SQLPLUSW).

 $\checkmark$  Login using the schema details that you have got from Oracle DBA for installing Oracle GL Adapter.

 $\checkmark$  Run the following command at the command prompt:

@<<LOCAL\_DIR>>\UBS\_OGL\_ADAPTER\_INSTALL.SQL

- $\checkmark$  Installation script will request for providing following information at the command prompt.
	- i. Adapter Path: Provide 'ADAPTERS' folder location under *FLEXCUBE* UBS source directory.
	- ii. *FLEXCUBE* Schema Name: Provide name of the schema where *FLEXCUBE* UBS is installed.

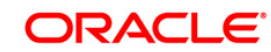

- iii. *FLEXCUBE* Schema Password: Provide password for *FLEXCUBE* Schema.
- iv. *FLEXCUBE* Instance Name: Provide database name for connecting to *FLEXCUBE* UBS database.
- v. OGL Schema Name: Provide Schema name for installing OGL Adapter software.
- vi. OGL Schema Password: Provide password for OGL Schema.
- vii. OGL Instance Name: Provide database name for connecting to *FLEXCUBE* UBS database.
- $\checkmark$  On providing above details, installation will start and required Oracle GL Adapter components will be deployed.
- $\checkmark$  Successful installation will be prompted on the screen at SQL command prompt.
- $\checkmark$  Then installer will request for providing following information:
	- i. File Name: Provide the name of the ASCII file to be created for handing accounting data to Oracle GL system. Please note that \_<BRN>\_<RRRRMMDD> will be appended to the given file name when actual file is created. Where, <BRN> stands for *FLEXCUBE* branch code (in the case of consolidated bank wide handoff, it will be defaulted as 'ALL'); <RRRRMMDD> stands for business date.
	- ii. File Path: Provide server folder path where ASCII file needs to be generated.
	- iii. Server IP: Provide ip address of the database server on which Oracle GL adapter schema is mounted.
	- iv. Server User ID: Provide user ID for connecting to Server IP.
	- v. Server Pwd: Provide password for Server User ID to connect to Server IP.
	- vi. FTP Server IP: Provide ip address of the server to which ASCII handoff needs to be copied to.
	- vii. FTP Server User ID: Provide User ID for connecting to FTP Server IP.
	- viii. FTP Server Pwd: Provide password for FTP Server User ID to connect to FTP Server IP.
- ix. FTP Server Path: Provide the destination folder in the FTP Server IP where the ASCII file needs to be copied to.

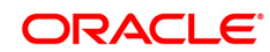

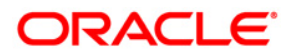

**Oracle GL Adapter - Database Layer Installation [May] [2016] Version 12.2.0.0.0**

**Oracle Financial Services Software Limited Oracle Park Off Western Express Highway Goregaon (East) Mumbai, Maharashtra 400 063 India**

**Worldwide Inquiries: Phone: +91 22 6718 3000 Fax:+91 22 6718 3001 www.oracle.com/financialservices/**

**Copyright © [2007], [2016], Oracle and/or its affiliates. All rights reserved.** 

**Oracle and Java are registered trademarks of Oracle and/or its affiliates. Other names may be trademarks of their respective owners.**

**U.S. GOVERNMENT END USERS: Oracle programs, including any operating system, integrated software, any programs installed on the hardware, and/or documentation, delivered to U.S. Government end users are "commercial computer software" pursuant to the applicable Federal Acquisition Regulation and agency-specific supplemental regulations. As such, use, duplication, disclosure, modification, and adaptation of the programs, including any operating system, integrated software, any programs installed on the hardware, and/or documentation, shall be subject to license terms and license restrictions applicable to the programs. No other rights are granted to the U.S. Government.**

**This software or hardware is developed for general use in a variety of information management applications. It is not developed or intended for use in any inherently dangerous applications, including applications that may create a risk of personal injury. If you use this software or hardware in dangerous applications, then you shall be responsible to take all appropriate failsafe, backup, redundancy, and other measures to ensure its safe use. Oracle Corporation and its affiliates disclaim any liability for any damages caused by use of this software or hardware in dangerous applications.**

**This software and related documentation are provided under a license agreement containing restrictions on use and disclosure and are protected by intellectual property laws. Except as expressly permitted in your license agreement or allowed by law, you may not use, copy, reproduce, translate, broadcast, modify, license, transmit, distribute, exhibit, perform, publish or display any part, in any form, or by any means. Reverse engineering, disassembly, or decompilation of this software, unless required by law for interoperability, is prohibited.**

**The information contained herein is subject to change without notice and is not warranted to be error-free. If you find any errors, please report them to us in writing.**

**This software or hardware and documentation may provide access to or information on content, products and services from third parties. Oracle Corporation and its affiliates are not responsible for and expressly disclaim all warranties of any kind with respect to third-party content, products, and services. Oracle Corporation and its affiliates will not be responsible for any loss, costs, or damages incurred due to your access to or use of third-party content, products, or services.**

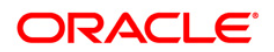